# FORCAM<sup>TM</sup> Version 5.10<br>
FORCE Adapter für SAP – Ful

## **Adapter für SAP – Funktionsweise Handbuch**

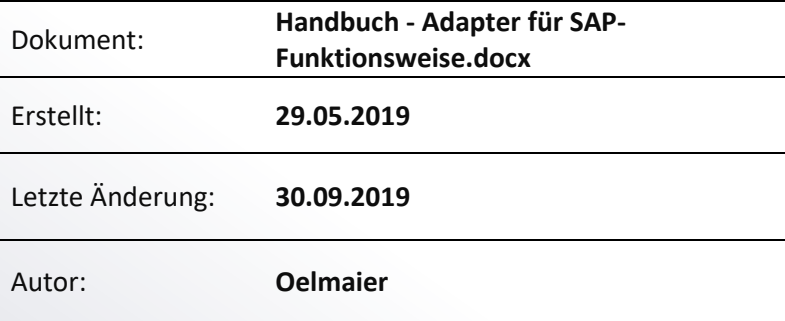

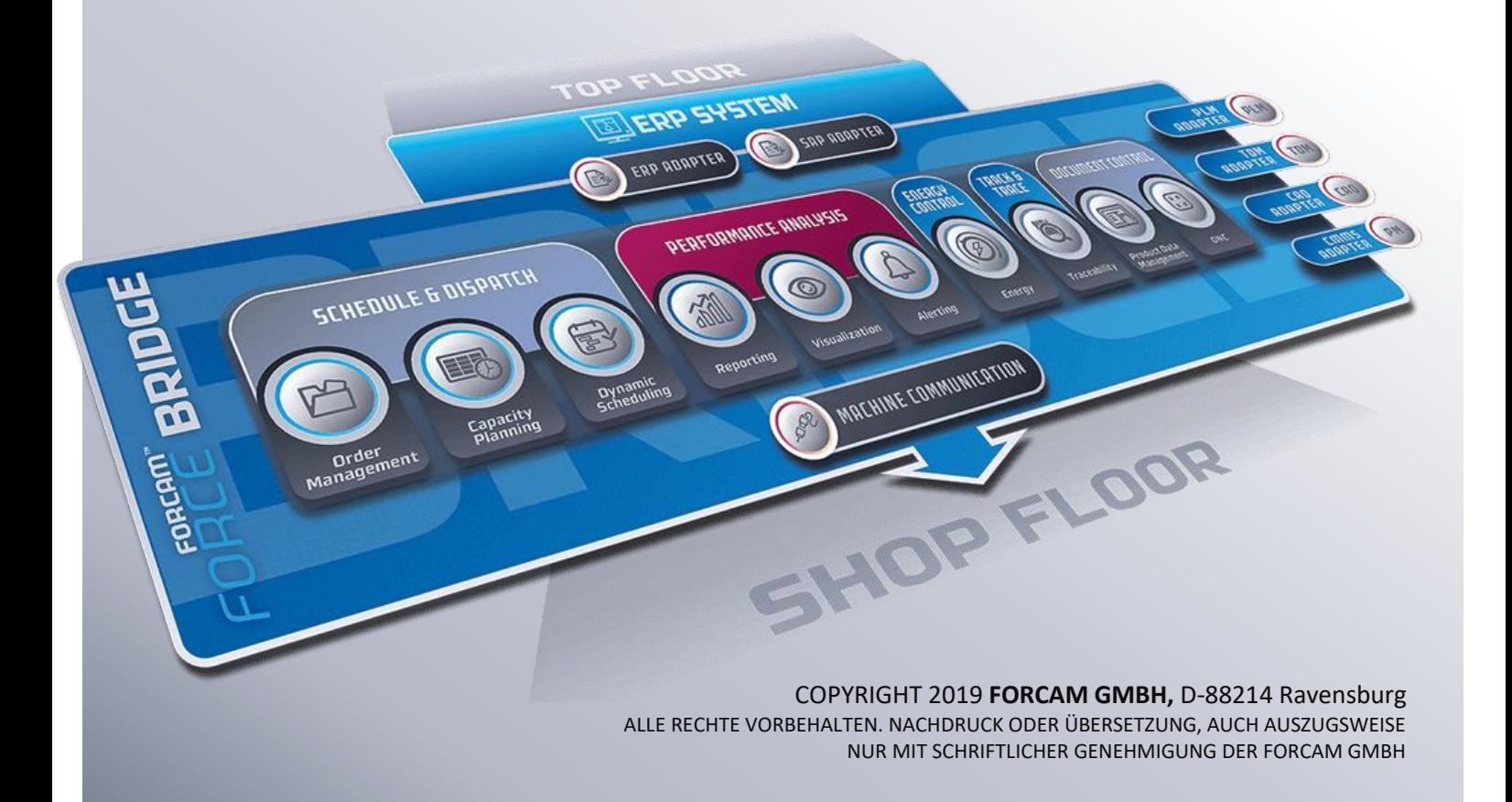

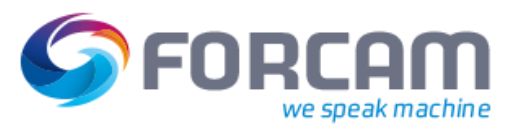

## **Inhalt**

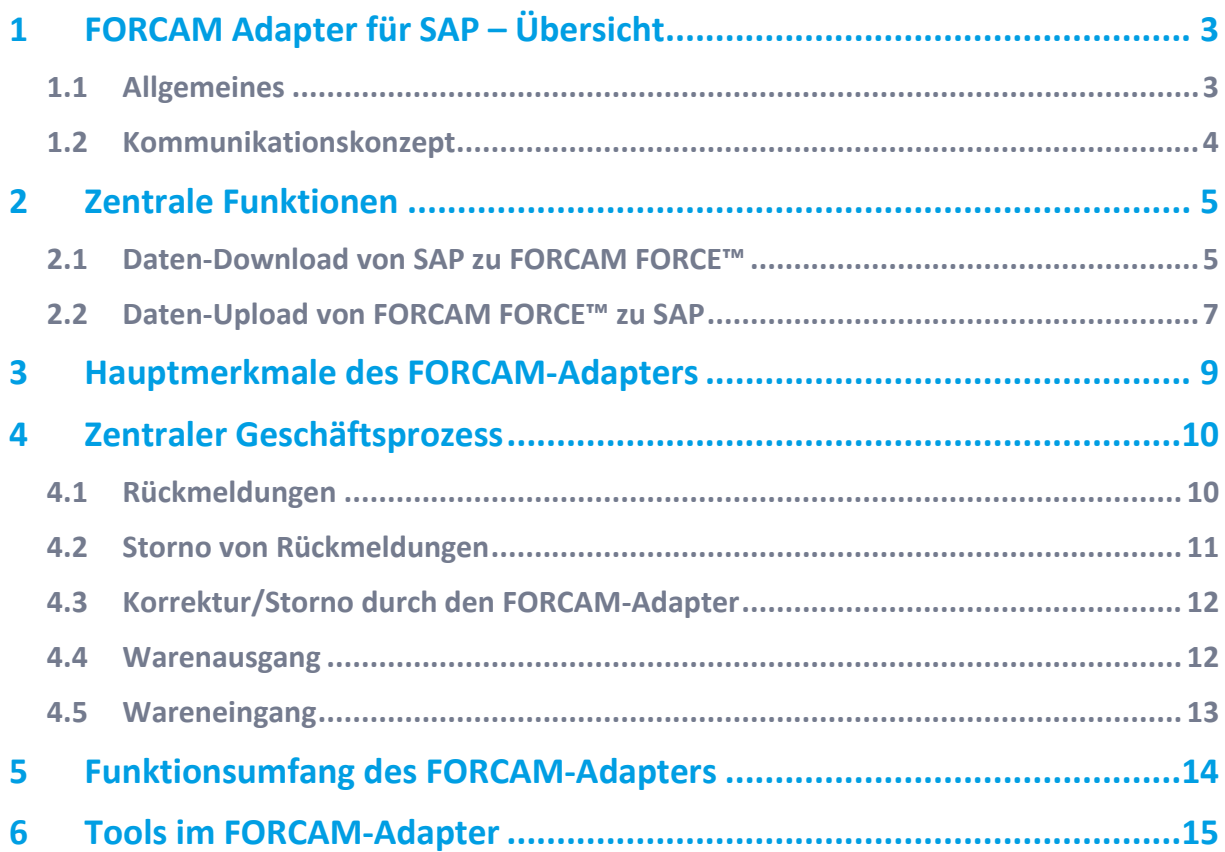

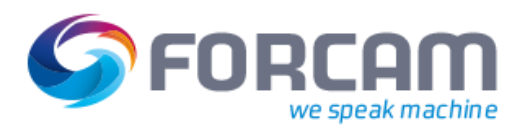

## <span id="page-2-2"></span><span id="page-2-0"></span>**1 FORCAM Adapter für SAP – Übersicht**

## <span id="page-2-1"></span>1.1 Allgemeines

Der FORCAM Adapter für SAP ist ein von SAP zertifiziertes Add-On, das in der SAP-Standard-Programmierumgebung **ABAP** entwickelt wurde, um ein ERP-System (SAP) und das Shop-Floor-System (FORCAM FORCE™) zu integrieren.

Der FORCAM Adapter für SAP ermöglicht die Übernahme von Daten aus FORCAM FORCE™ in eine Umgebung, in der SAP-Anwendungen mit SAP Net Weaver 7.01 laufen und umgekehrt. Als Kommunikationsmittel für den Datenaustausch zwischen den verbundenen Systemen werden IDocs verwendet. Dazu wurden FORCAM-spezifische Basistypen implementiert.

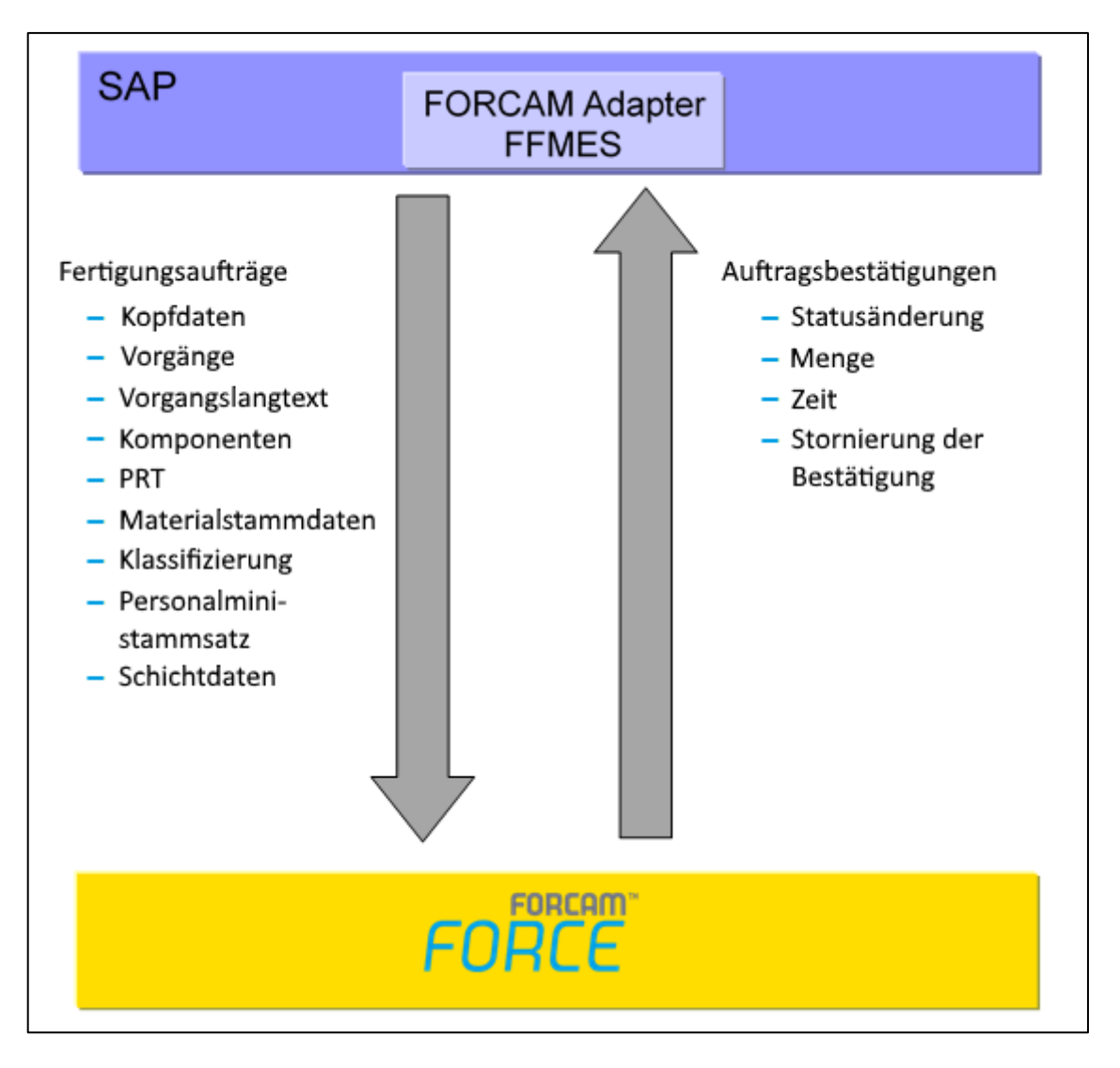

#### **Bild 1: Die zentrale Funktion ist der Austausch von Daten zu Fertigungsaufträgen**

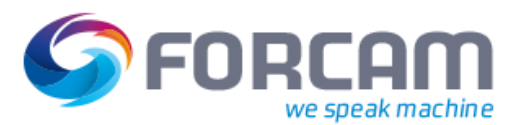

## 1.2 Kommunikationskonzept

FORCAM FORCE™ bietet einen Download-Service für die Kommunikation und den Datentransfer zum verbundenen ERP-System. Dieses ERP-System bietet einen geeigneten Upload-Service für die Datenübertragung zurück zum ERP-System in Form eines Rückmeldeprozesses. Die Rule Engine kann wichtige berechnete Werte zu den Ereignissen hinzufügen (z.B. die tatsächliche Bearbeitungszeit eines Fertigungsauftrags). [Bild 2](#page-3-0) zeigt ein solches Szenario.

Die Download- und Upload-Funktionen sind für den Einsatz mit dem SAP ERP-System optimiert. Eine Anpassung an andere ERP-Systeme ist über einen entsprechenden Prozess möglich.

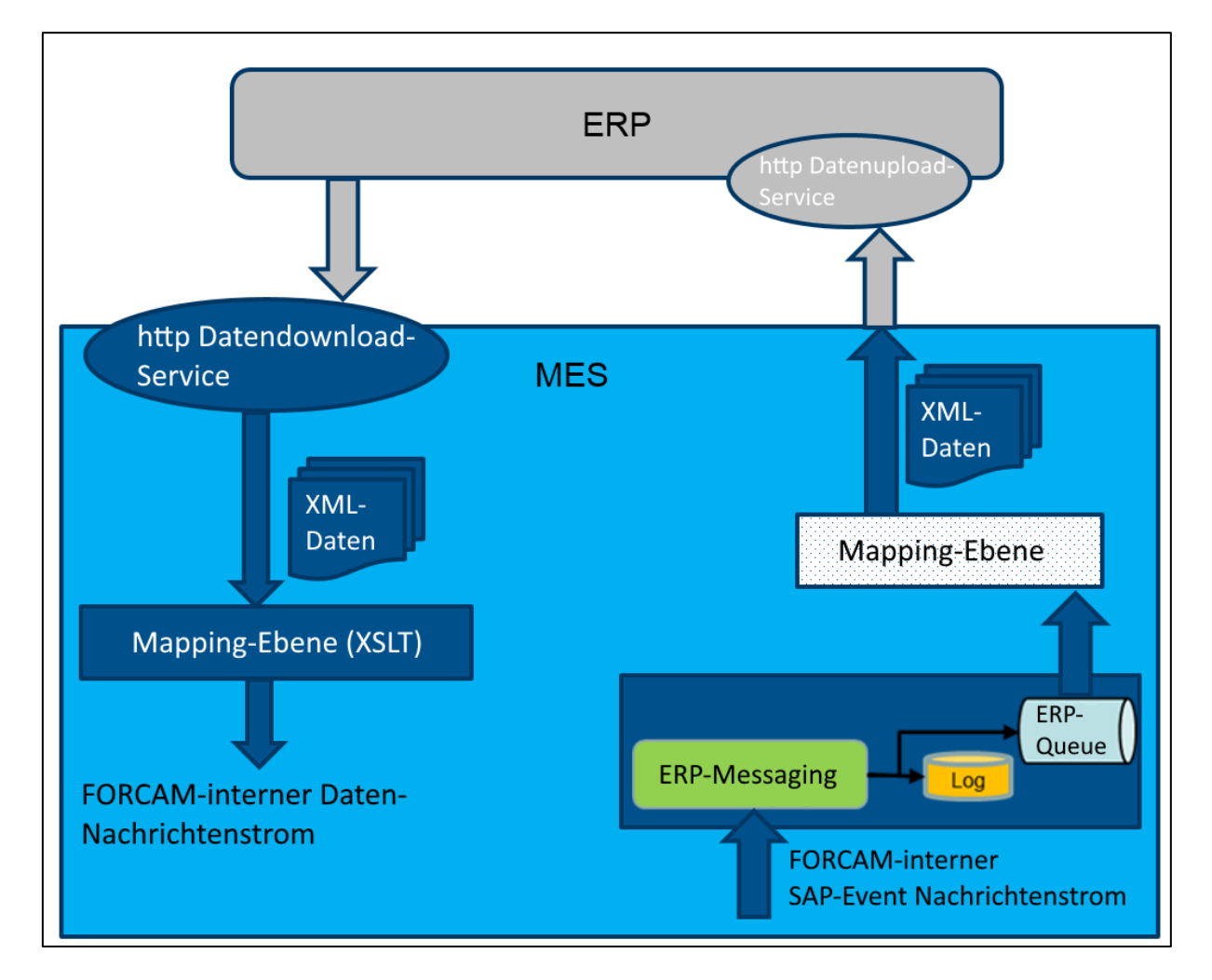

<span id="page-3-0"></span>**Bild 2: Struktur von Upload und Download zwischen ERP und FORCAM FORCE™** 

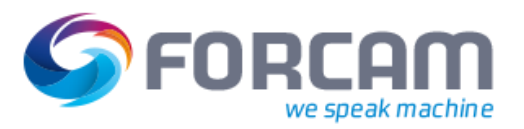

## <span id="page-4-0"></span>**2 Zentrale Funktionen**

## <span id="page-4-1"></span>2.1 Daten-Download von SAP zu FORCAM FORCE™

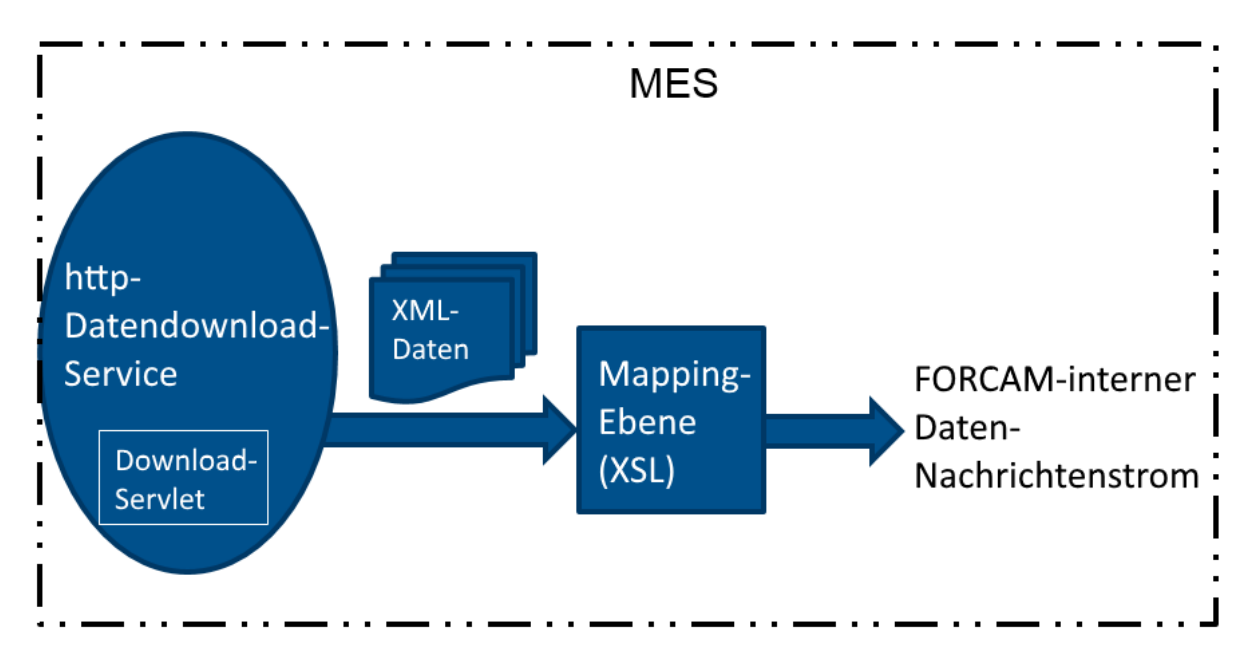

### **Bild 3: Übersicht über den Daten-Download vom ERP-System zu FORCAM FORCE™**

Alle für den Download vorgesehenen Daten werden im ERP-System in eine definierte Struktur gebracht. Der Daten-Download zu FORCAM FORCE™ wird durch Ereignisse im ERP-System angestoßen und vom FORCAM-Download-Service ausgeführt.

Die Kommunikation zwischen dem ERP-System (SAP) und FORCAM FORCE™ wird mithilfe einer RFC-Verbindung realisiert.

Ein XML-HTTP-Port wird in SAP eingerichtet (content type = text/xml). Die RFC-Verbindung in SAP arbeitet mit folgenden Parametern:

- **‒** HTTP-Verbindung mit externem Server
- **‒** Zielmaschine (FORCAM FORCE™-Server)
- **‒** Pfadpräfix
- **‒** Servicenummer = Kommunikationsport (z.B. 10080)

Die erstellten IDocs werden auf Betriebssystemebene in Form einer XML-Datei über den XML-Port übermittelt. Der FORCAM FORCE™-Service wartet auf eine Übertragung und leitet die IDocs zur weiteren Verarbeitung weiter.

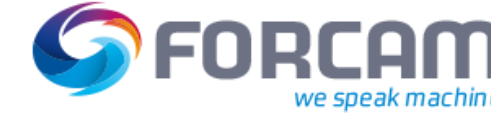

#### <span id="page-5-0"></span>**Zentrale Funktionen**

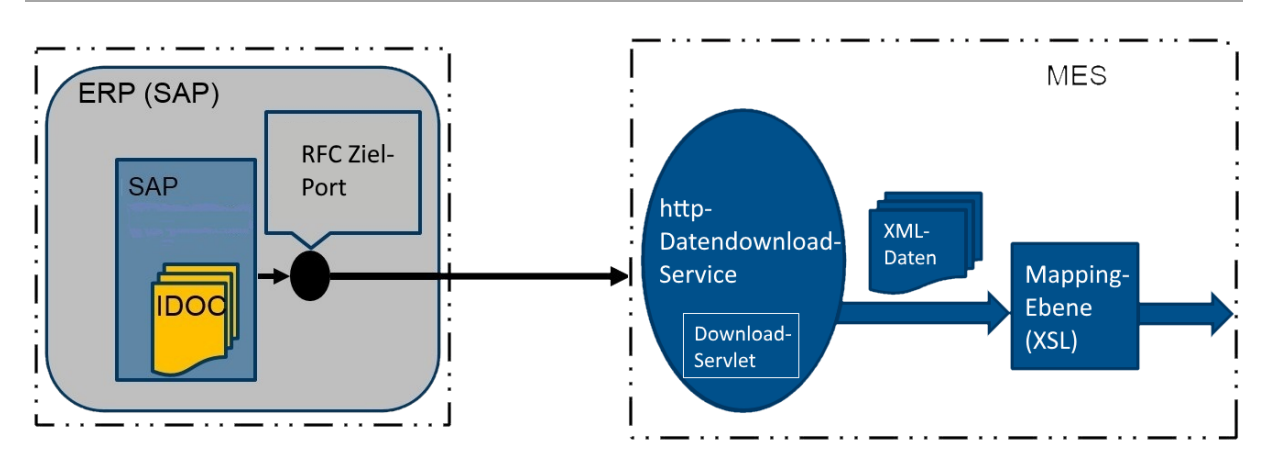

#### **Bild 4: Download-Verbindung zwischen SAP und FORCAM FORCE™ unter Verwendung von RFC**

Fertigungsaufträge stellen den größten Teil der zwischen den verbundenen Systemen ausgetauschten Daten dar. IDocs werden mit einem speziellen Funktionsbaustein in einer Implementierung des SAP-standard-BADI **WORKORDER\_UPDATE** erstellt.

Die FORCAM FORCE™-Funktion Auftragsmanagement (Auftragspool) bietet eine Übersicht über alle (freigegebenen) Aufträge und Vorgänge für alle Arbeitsplätze. Auch der Arbeitsplatzstatus, Jobstatus und Fertigungsfortschritt werden hier angezeigt.

Im SAP IDoc-Eingang können IDocs mit speziellen Reports und graphischen Darstellungen einfach und effizient überwacht werden.

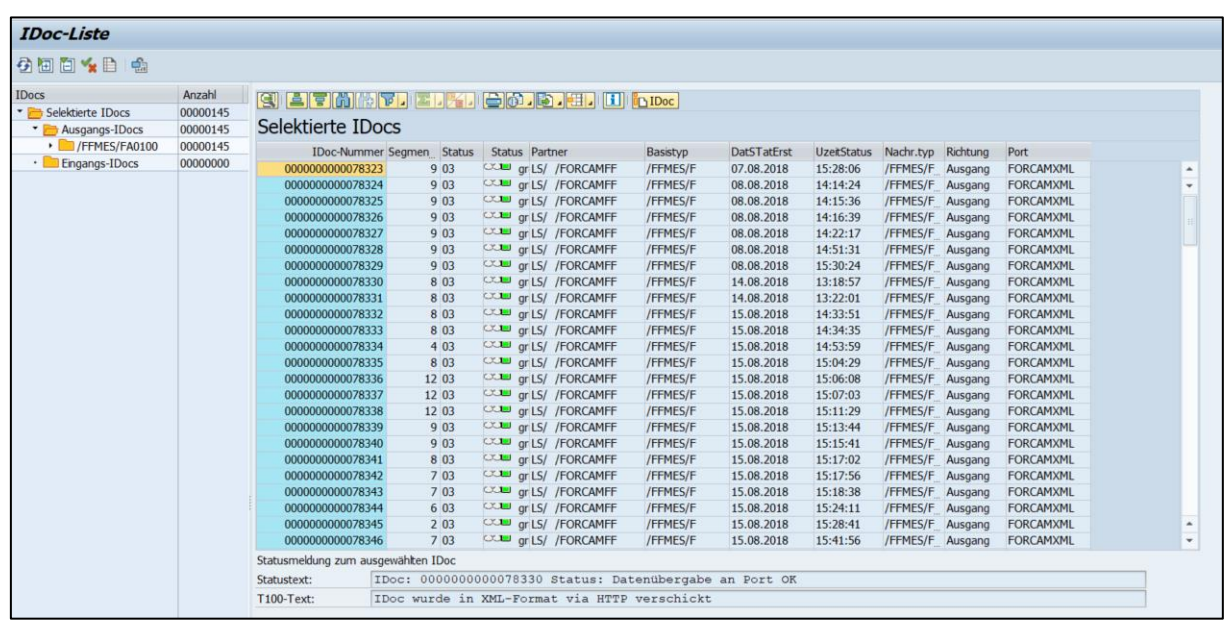

**Bild 5: SAP IDoc-Liste**

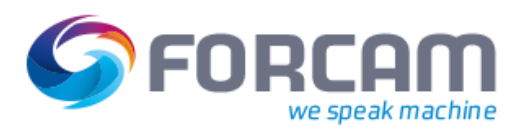

## 2.2 Daten-Upload von FORCAM FORCE™ zu SAP

Rückmeldeereignisse (Ereignisfolgen) und zugeordnete strukturierte Daten aus FORCAM FORCE™ werden über einen Upload-Mechanismus zum ERP-System übermittelt. Ereignisse werden vom MES-System angestoßen. Im FORCAM-System müssen geeignete Web-Services für Kommunikation und Datentransfer vorhanden sein.

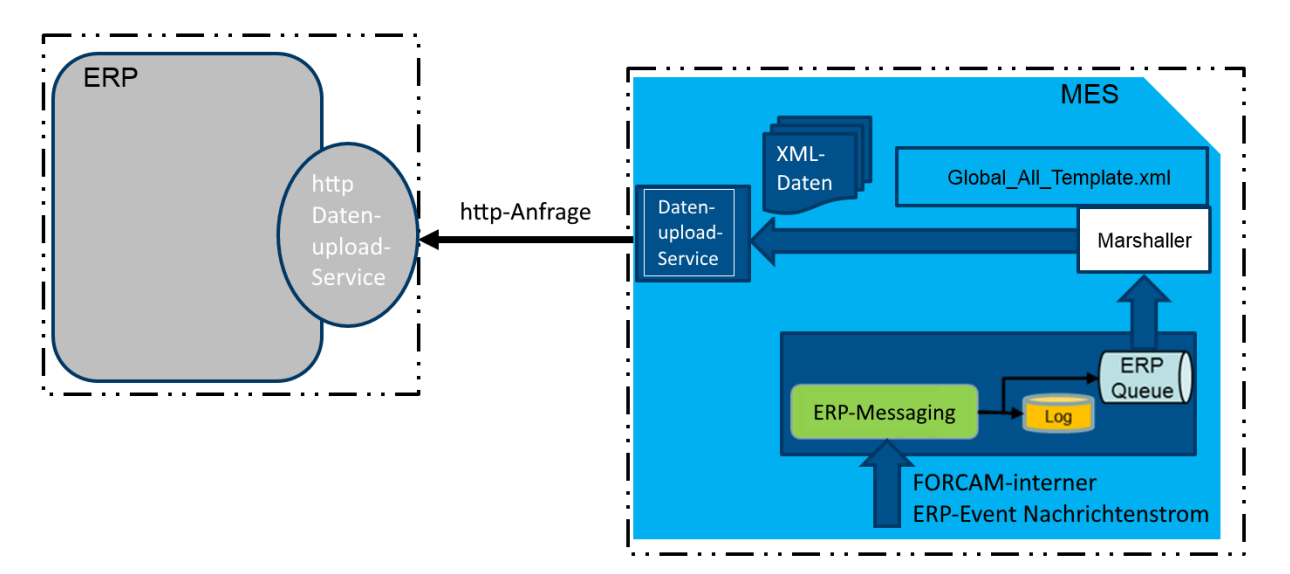

#### **Bild 6: Allgemeine Struktur des Daten-Uploads zum ERP**

Im MES selbst wird ein "FORCAM-interner ERP-Nachrichtenstrom" durch Auslöser-Ereignisse erzeugt (wie z.B. Beginn und Ende eines Vorgangs, Rüsten Beginn und Ende, Korrekturen) und mit den entsprechenden Ereignisdaten versehen. Den Ereignissen können auch über Optionen der Rule Engine kundenspezifische Berechnungsdaten oder Merkmalswerte hinzugefügt werden. Die Einzelereignisse aus dem ERP-Nachrichtenstrom werden mit einer XSL-Schemadatei auf einer XSLT-Umsetzungsebene in die entsprechenden XML-Telegramme umgewandelt. Diese XML-Telegramme werden über einen ERP-Upload-Service an das ERP-System gesandt. In diesem Fall nutzt der ERP-Upload-Service in FORCAM FORCE™ den im ERP-System zur Verfügung gestellten Datenservice. Die Kommunikationsverbindung zwischen SAP (ERP) und FORCAM FORCE™ (MES) wird stets im Rahmen der aktuellen Implementierung und Spezifikation unter Verwendung expliziter RFC-Kommunikation ausgeführt. Der Upload-Prozess der Daten wird in [Bild 7](#page-7-0) dargestellt.

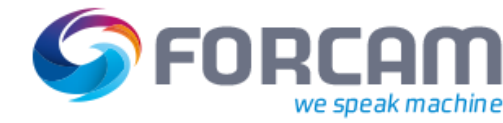

#### **Zentrale Funktionen**

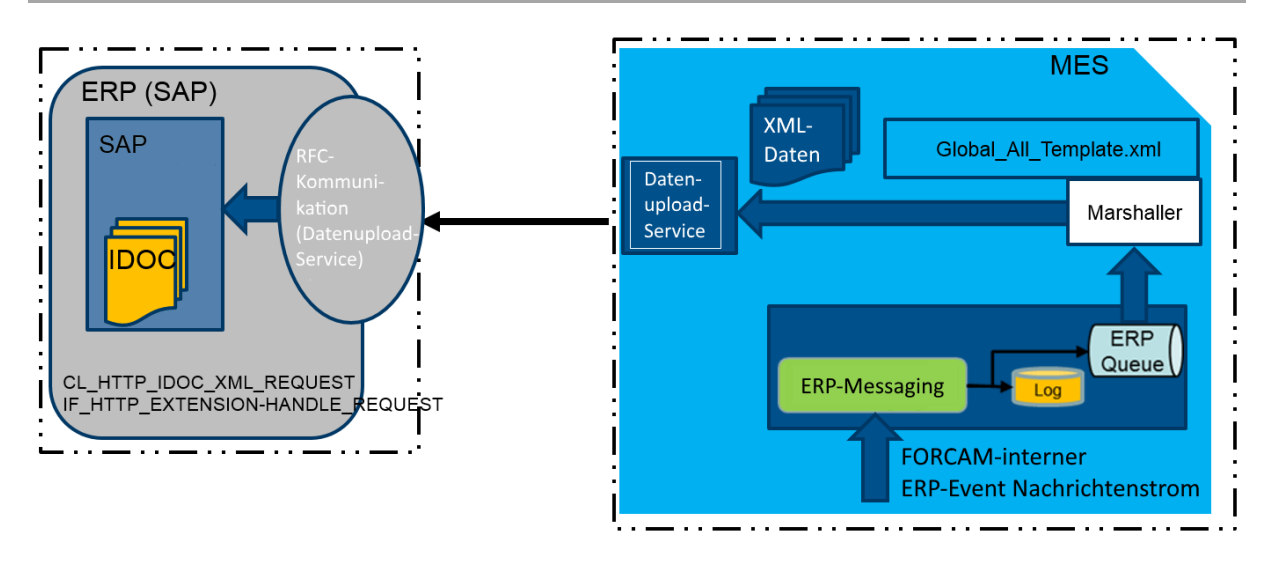

#### <span id="page-7-0"></span>**Bild 7: Upload-Verbindung von FORCAM FORCE™ und SAP**

Der Upload-Service in SAP nutzt das IDoc-Communication-Framework unter Verwendung der Alias-Definitionen des IDoc\_XML-Service.

Der Systembenutzer für die Kommunikation meldet sich am SAP-Gateway an und übergibt ein IDoc an den SAP-IDoc-Eingang.

Jeder logischen Nachricht (IDoc-Basistyp) wird über die Partnervereinbarung ein Rückmeldecode zugeordnet (Transaktion **WE20**).

Der Rückmeldecode wird im SAP-Customizing gepflegt und einem Eingangsfunktionsbaustein zugewiesen, der die Verarbeitung der Eingangs-IDocs steuert.

Der Eingangsfunktionsbaustein **/FFMES/IDoc\_INPUT\_MESSAGE** verarbeitet die Eingangs-IDocs sequenziell und ruft den Funktionsbaustein **/FFMES/BAPI\_PROCESS\_MESSSAGE** auf. FORCAM-Reports stehen für folgende Parameter zur Verfügung:

**‒** Qualität

- 
- **‒** Rüstzeit
- **‒** Maschinenlaufzeit

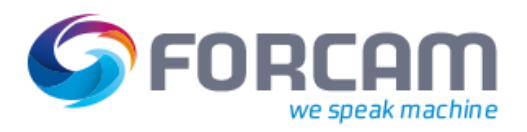

## <span id="page-8-0"></span>**3 Hauptmerkmale des FORCAM-Adapters**

- **‒ Einfache Installation** Problemlose Installation mit SAP-Standards
- **‒ Keine weiteren SAP-Lizenzen erforderlich**
- **‒ Flexible Integration** Einfache und effektive Integration neuer Funktionen, Programme und Tabellen im SAP-Standard
	- **‒ Konfigurierbar** Die SAP-Verbindung ist ohne Modifikation konfigurierbar.
	- **‒ Kommunikation**

Schneller und einfacher Datentransfer mit Remote Function Call, HTTP-XML-Kommunikation und Web-Services (IDoc-Kommunikation)

**‒ Einheitlich**

Keine Pflege doppelter Datenbestände in den FORCAM- und ERP-Systemen erforderlich, da ein integrierter Korrekturbaustein vorhanden ist

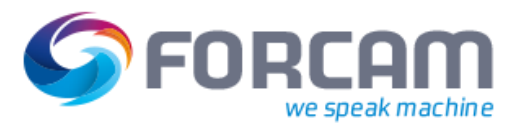

## <span id="page-9-0"></span>**4 Zentraler Geschäftsprozess**

Die unten beschriebenen Aktivitäten stoßen automatisch Aktivitäten in SAP an, sobald IDocs eingehen. Der Prozessablauf beginnt mit Rückmeldungen in FORCAM.

## <span id="page-9-1"></span>4.1 Rückmeldungen

Der Rückmeldeprozess für Fertig- oder Halbfertigprodukte wird im MES gestartet und durch Übersenden von IDocs an SAP gemeldet. Ein Unterprogramm im FORCAM-Adapter verarbeitet die Eingangsmeldungen und verbucht alle Mengen in SAP.

Allen Satzarten werden in einer FORCAM-spezifischen Customizing-Tabelle Verarbeitungsprogramme zugeordnet.

Neben den Mengen werden auch verschiedene Leistungsarten in SAP gebucht, wenn die vom MES eingegangenen IDocs verarbeitet werden. Im FORCAM-Adapter stehen verschiedene Steuerungsparameter zur Verfügung, die Buchungen in verschiedenen Rückmeldungsszenarien ermöglichen.

Es können sowohl Istzeiten als auch Planzeiten zusammen mit Mengenbuchungen rückgemeldet werden.

Die Buchung der Komponentenmenge ist anpassbar und erfolgt entweder zusammen mit der eigentlichen Haupterzeugnisbuchung oder mit einem späteren Ereignis.

Alternative Vorgabewerte von Arbeitsplätzen können mit speziellen Customizing-Tabellen zugeordnet werden.

Kundenspezifische Meldungen können erstellt und ohne Modifikation in die Verarbeitung übernommen werden.

#### **Meldungsarten, die von FORCAM FORCE™ zum ERP übermittelt werden:**

- **‒** Statusmeldung
- **‒** Mengenmeldung
- **‒** Zeitrückmeldung
- **‒** Korrektur

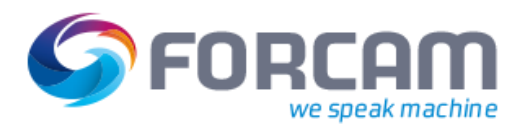

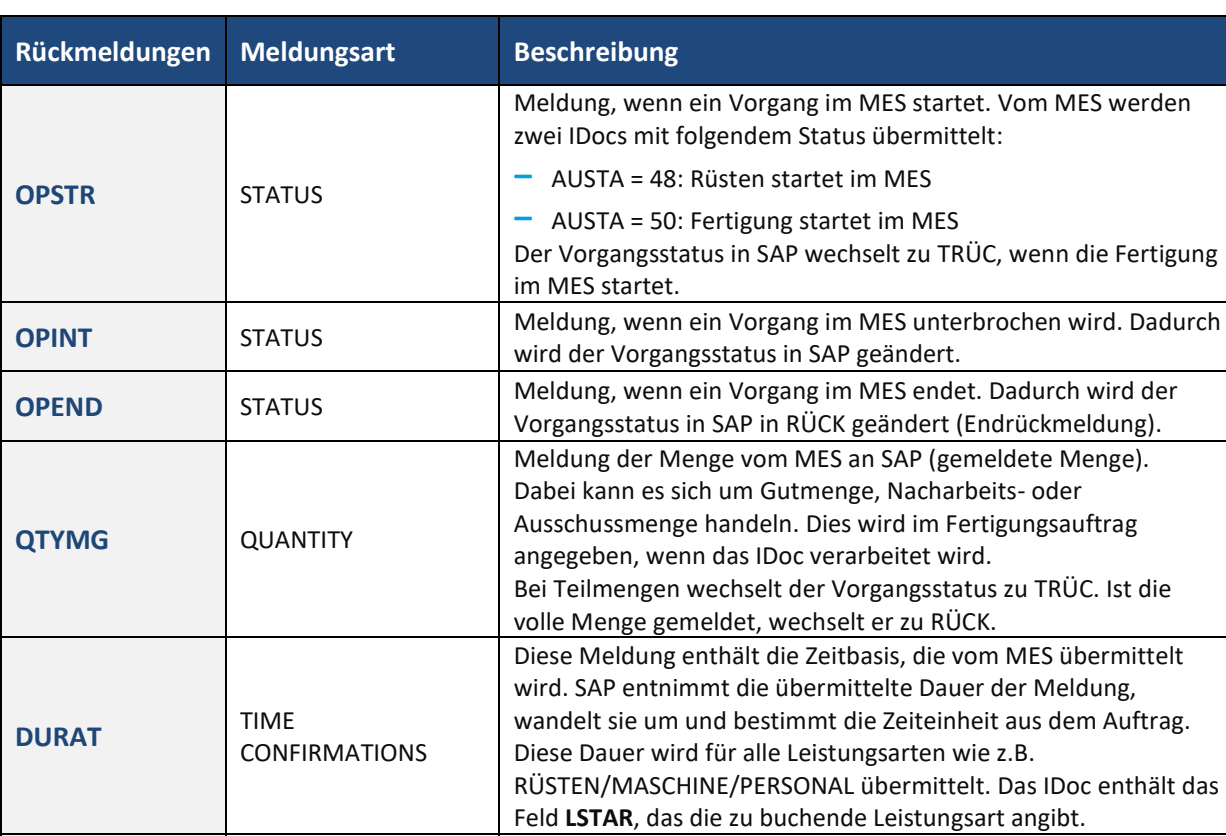

#### <span id="page-10-1"></span>**Tabelle 1: Rückmeldungen und deren Beschreibungen**

## 4.2 Storno von Rückmeldungen

Der FORCAM-Adapter verfügt über eine integrierte Korrekturfunktion. Alle zuvor im MES gebuchten Rückmeldungen können storniert oder automatisch korrigiert werden.

<span id="page-10-0"></span>**REVMG** CORRECTION Diese Meldung enthält Korrekturdaten (Menge oder Zeitdauer).

Ein Korrektur-IDoc mit der Satzart **REVMG** wird erstellt und zum SAP-Eingang gesandt.

Die alte Rückmeldung wird storniert und eine neue Rückmeldung wird verarbeitet.

Der Korrekturbaustein übernimmt die Verarbeitung von eingehenden Korrektur-IDocs mit dem Meldungstyp **REVMG**. Das Korrektur-IDoc enthält Zusatzinformationen, um die zu korrigierende Buchung zu finden.

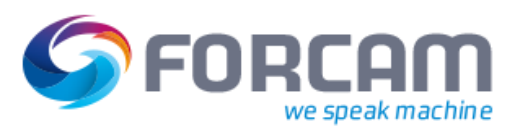

## <span id="page-11-1"></span>4.3 Korrektur/Storno durch den FORCAM-Adapter

Die Stornierung einer Rückmeldung durch IDocs aus FORCAM FORCE™ wird mit Hilfe von IDocs durchgeführt. Dabei gibt es verschiedene Verarbeitungsbausteine. Im FORCAM-Adapter wird ein zweistufiger Prozess durchgeführt. Vom MES werden zwei IDocs mit der Korrektur-Satzart übermittelt. Sowohl Menge als auch Dauer können korrigiert oder storniert werden.

- **‒** Das erste IDoc storniert die zu korrigierende alte Buchung vollständig. Dieser Schritt entspricht der Rücknahme/Stornierung der alten Rückmeldung. Das Feld **KORTY** mit dem Wert **D** kennzeichnet das Löschen der alten Buchung.
- **‒** Das zweite IDoc enthält ein Einfügen-Kennzeichen. Das Feld **KORTY** mit dem Wert **I** bewirkt das Einfügen der neuen Buchung. Durch die Verarbeitung dieses IDocs erfolgt eine neue Buchung anstelle der stornierten Buchung.

Der Status von Auftragsvorgang und Auftragskopf wird ebenfalls durch die Verarbeitung im FORCAM-Adapter während der Korrektur aktualisiert.

## <span id="page-11-0"></span>4.4 Warenausgang

Der Warenausgang stellt eine Bewegung von Waren dar, bei der Material gebucht wird, das zu Kunden ausgeliefert wird. Warenausgang ist die physische Ausgabe von Waren bzw. Material aus dem Lager. Eine Warenausgangsbuchung führt zu einer Verringerung des Lagerbestands. Dies ist die Bewegungsart **261**, die je nach Kundenanforderungen angepasst werden kann. Folgende Anpassungen sind möglich:

- **‒** Ausführung bei der Mengenrückmeldung aus dem MES. Die Istmenge der Komponente wird vom MES per IDoc übermittelt. Auch die Chargennummer kann aus dem MES oder aus dem Fertigungsauftrag selbst entnommen werden.
- **‒** Ausführung automatisch in SAP bei Eingang der rückzumeldenden Hauptteilmenge per IDocs aus dem MES. Dies wird als "retrograde Entnahme" bezeichnet. Eine Konfiguration ist im SAP-System für den automatischen Warenausgang erforderlich (Kennzeichen "retrograde Entnahme" aktiv).
- **‒** Ausführung mit einer separaten angepassten Meldung aus dem MES (kundenspezifische Anpassung)
- **‒** Bei jeder durchgeführten Buchung werden Materialbelege generiert.
- **‒** Bei Stornierung einer Rückmeldung, wenn auch eine Materialentnahmebuchung erfolgt ist, wird diese ebenfalls zurückgenommen, ebenso die Material- und Buchhaltungsbelege.
- **‒** Die entnommene Menge wird in der Anzeige des Fertigungsauftrags bei jeder vorgenommenen Rückmeldung angezeigt.

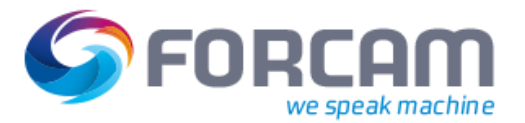

## 4.5 Wareneingang

Der Wareneingang stellt eine Bewegung von Waren dar, mit der Waren gebucht werden, die von externen Lieferanten oder aus der Eigenfertigung eingehen. Eine Wareneingangsbuchung führt zu einer Erhöhung des Lagerbestands. Dies ist die Bewegungsart **101**, die je nach Kundenanforderungen angepasst werden kann.

Folgende Anpassungen sind möglich:

- **‒** Ausführung bei Eingang der Mengenrückmeldung und/oder des Warenausgangs aus dem MES.
- **‒** Ausführung automatisch in SAP bei Eingang der rückzumeldenden Menge per IDocs aus dem MES. Dies wird als "automatischer Wareneingang" bezeichnet. Für den automatischen Wareneingang ist eine entsprechende Konfiguration im SAP-System erforderlich (Steuerschlüssel oder Fertigungssteuerer-Profil).
- **‒** Ausführung mit einer separaten angepassten Meldung aus dem MES (kundenspezifische Anpassung).
- **‒** Bei jeder durchgeführten Buchung werden in SAP Materialbelege generiert.
- **‒** Bei Stornierung einer Rückmeldung, und wenn auch eine Buchung erfolgt ist, wird diese ebenfalls zurückgenommen, ebenso die Material- und Buchhaltungsbelege.

Die eingegangene Menge wird in der Anzeige des Fertigungsauftrags angezeigt.

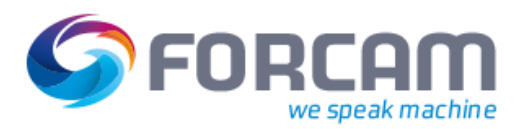

## <span id="page-13-0"></span>**5 Funktionsumfang des FORCAM-Adapters**

- **‒** Fertigungsauftragsdaten werden in Form von IDoc-Segmenten eines eigenen Basistyps (**/FFMES/F**) zum Subsystem übertragen. Dieses IDoc enthält verschiedene optionale Segmente.
- **‒** Die Schichtdaten für einen Arbeitsplatz mit n Pausen werden mit dem Programm **/FFMES/TRANSFER\_SHIFT\_DATA** zum angeschlossenen MES übertragen. Die freie Kapazität der Arbeitsplätze wird mit diesem Report ausgewählt und das IDoc wird erstellt. Es ist auch möglich, Schichtkapazitäten zu übertragen, die nicht im Werkskalender festgelegt sind.
- **‒** Die Daten aus dem MES werden in Form von Eingangs-IDocs im SAP-System verarbeitet. Für die Kommunikation wird der standardmäßige SAP IDoc-XML-Service im Rahmen der IDoc-Kommunikation verwendet. Die internen Standard-Datenbanktabellen von SAP werden bei Eingang der Rückmeldungen vom MES aktualisiert.
- **‒** Während der Ausführung des Fertigungsauftrags können verschiedene Meldungen vom MES empfangen werden. Alle vom Funktionsbaustein **BAPI\_PRODORDCONF\_CREATE\_TT** erfolgreich gebuchten Meldungen werden in der Steuerungstabelle **/FFMES/RUECKTAB** protokolliert. Die Verarbeitung der Rückmeldungen kann auch mit einer kundenspezifischen Funktion erfolgen. Zu diesem Zweck kann die Erweiterungsmethode **CUST\_SPEC\_CONF** implementiert werden.
- **‒** Die Serialisierung der Eingangs-IDocs ist eine Standardfunktion des FORCAM-Adapters. FORCAM hat eine spezielle Serialisierung nach Fertigungsauftragsnummer und Vorgang entwickelt. FORCAM FORCE™ übermittelt jedes IDoc mit Serialisierungsdaten im IDoc-Kontrollsatz. Diese Serialisierung ist erforderlich, um einen korrekten Systemstatus bei Fertigungsauftragsvorgängen zu gewährleisten. Die IDoc-Serialisierung wird nur während des Eingangs von IDocs aktiviert. Alle Einträge auf Empfängerseite werden genau in der Reihenfolge verarbeitet, die auf Senderseite definiert wurde.
- **‒** Der FORCAM-Adapter verfügt über einen integrierten Korrekturbaustein, der das direkte Auslösen von Korrekturen aus dem MES ermöglicht, die dann an das SAP-System gesandt werden. Die Korrekturen sind eine spezielle Form von Meldungen vom MES an SAP. Korrekturen können automatisch vom MES mit der Satzart **REVMG** für alle vorher gebuchten Meldungen an SAP angestoßen werden. Diese Datensätze enthalten die Satzart (**KORSA**) und die interne **GUID** (**KORID**) der zu korrigierenden Meldung. Die Korrekturen werden in der Tabelle **/FFMES/KORR\_CUST** definiert. Über diese Tabelle **/FFMES/KORR\_CUST** wird eine angepasste Verarbeitung für die Korrekturen eingerichtet. Es können auch kundenspezifische Rückmeldungen korrigiert werden. Die Methode **CUST\_SPEC\_CANC\_CONF** muss implementiert sein, wenn das Flag **CUST\_CONF** in Tabelle **/FFMES/GLOBAL** gesetzt wird. Die Korrektur-IDocs werden im SAP-Standardeingang mit dem Basistyp **/FFMES/R** empfangen.
- **‒** Wenn der standardmäßige Funktionsumfang von FORCAM nicht ausreicht, können kundenspezifische Erweiterungen implementiert werden. An verschiedenen Stellen im Coding können Erweiterungen zum Senden und Empfangen von Daten hinzugefügt werden. Eine Modifikation des SAP-Standards ist dazu nicht erforderlich.

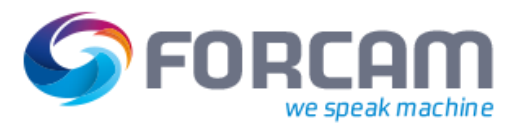

## <span id="page-14-0"></span>**6 Tools im FORCAM-Adapter**

Im FORCAM Adapter für SAP stehen auch verschiedene Tools und Reports für die Unterstützung und Auswertung der MES/ERP-Kommunikation zur Verfügung. Zum Starten dieser speziellen Programme ist eine separate Autorisierung erforderlich: **/FFMES/T** mit der Aktion **BTCSUBMIT**.

#### **‒ /FFMES/CHECK\_LOG**

Tool zur Prüfung von Protokolleinträgen bei der Fehleranalyse. Damit kann man feststellen, welcher Benutzer welche Objekte an welchem Datum erzeugt hat, welche Methode zur Erzeugung dieser Objekte verwendet wurde usw. In bestimmten Fehlersituationen schreiben die Programme des FORCAM-Adapters Protokolleinträge (Method LOG).

#### **‒ /FFMES/DELETE\_TAB**

Tool zur Reduzierung der Größe von wichtigen FORCAM-Protokolltabellen. Die Tabellen **/FFMES/RUECKTAB** und **/FFMES/OBJ** können im Lauf der Zeit sehr groß werden, was den Zugriff auf die Tabellen verlangsamt. Um das Löschen von nicht mehr benötigten Einträgen zu ermöglichen, wurde der Report **/FFMES/DELETE\_TAB** erstellt. Damit kann die Verarbeitung beschleunigt werden.

#### **‒ /FFMES/IDoc\_DELETE**

Wenn es erforderlich wird, bestimmte IDocs zu löschen, kann der Report **/FFMES/IDoc\_DELETE** neben den bestehenden SAP-Standard-Tools verwendet werden. Beim Löschen gibt es zwei Alternativen:

- o Komplett löschen: Die IDocs werden vollständig aus allen Datenbanken gelöscht.
- o Logisch Löschen:

Ändert den Status der IDocs in **68**, d.h. keine Weiterverarbeitung erforderlich.

#### **‒ /FFMES/IDoc\_MON**

Tool zur Überwachung von IDocs über eine universelle Benutzeroberfläche. Die IDocs können direkt von dort angezeigt, bearbeitet und wiederverarbeitet werden. Das Tool eignet sich für die komfortable Überwachung der IDocs im IDoc-Eingang.

#### **‒ /FFMES/IDoc\_STATUS\_NOTIF**

Dieser Report kann verwendet werden, um den IDoc-Status täglich an bestimmte E-Mail-Empfänger zu übermitteln. Die dazu berechtigte Person kann tägliche Statusinformationen über die verarbeiteten und fehlerhaften IDocs erhalten. Dies hilft dabei, Abläufe zu erkennen und zu beheben, die den täglichen Geschäftsprozess beeinträchtigen.

#### **‒ /FFMES/RBDAGAIN\_HTTP**

Dieses Programm kann dazu dienen, IDocs umzuleiten (Ausgangs-IDocs erneut senden). Bleibt das ausgehende IDoc im Status **02** hängen, analysiert das Programm die zwischenzeitlich im Fertigungsauftrag vorgenommenen Änderungen und sendet das IDoc erneut zum MES.

Der Hauptvorteil dabei ist, dass alle Änderungen am Auftrag berücksichtigt werden und nur ein IDoc mit den korrekten Daten gesendet wird.

#### **‒ /FFMES/AUFNR\_IN\_IDocs**

Mit diesem Report wird eine Liste der Fertigungsauftragsnummern erstellt, die im ausgewählten IDoc-Arbeitsvorrat enthalten sind.

#### **‒ /FFMES/TRANSFER\_ORDER\_SPEC**

Report zur selektiven Übertragung von Fertigungsauftragsdaten. Wenn es erforderlich ist,

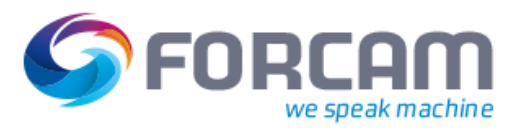

bestimmte Aufträge erneut zu übertragen – auch ohne Änderung am Auftrag – kann der Report **/FFMES/TRANSFER\_ORDER\_SPEC** verwendet werden. Dieser Report erzeugt standardmäßige FORCAM Auftrags-IDocs mit dem Basistyp **/FFMES/F** (bzw. mit einem eventuellen kundenspezifischen Add-on zu diesem Basistyp).

#### **D** Hinweis:

- **‒** Alle Entwicklungen sind für SAP Release 4.6C und höher verfügbar.
- Der Datenaustausch basiert auf IDocs (eingehende und ausgehende).
- **‒** Die IDoc-Überwachung und -Verarbeitung erfolgt mit SAP-Standardfunktionen.
- **‒** Alle Entwicklungen werden in einem zertifizierten Paket mit einem eigenen registrierten Namensraum geliefert.
- **‒** Kundenspezifische Erweiterungen können implementiert werden.
- **‒** SAP-Standardtabellen werden nicht modifiziert.
- **‒** Updates des FORCAM-Adapters können geliefert werden.
- **‒** Bei Unterbrechung der Verbindung werden keine Daten übertragen.
- **‒** Das MES-System verfügt über eine Funktion, mit der IDocs in einer Warteschlange zum Senden zwischengespeichert werden, um sie später zu senden.